# **UFS Medium-Range Weather App Users Guide**

**Mar 10, 2020**

# **Contents**

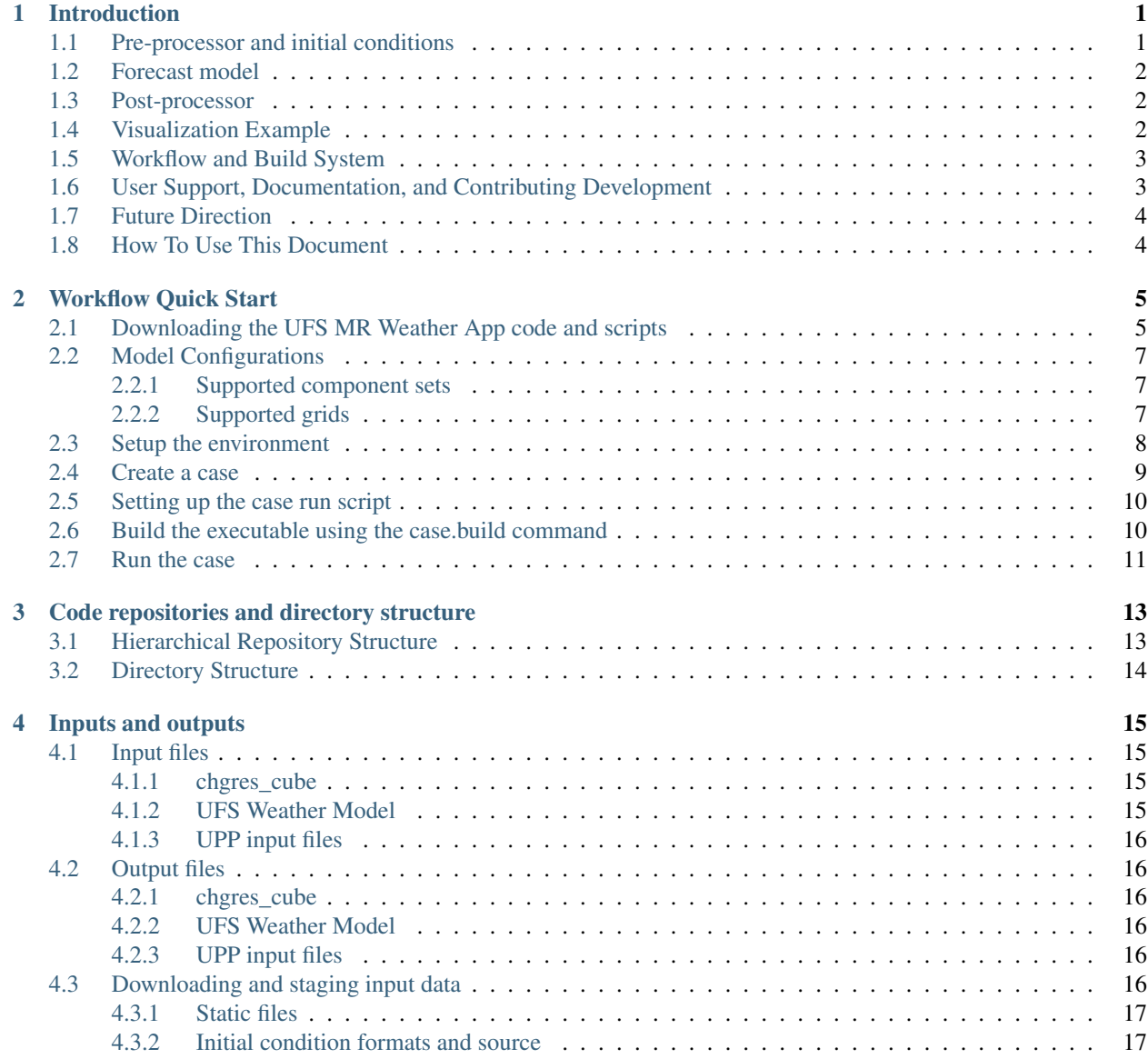

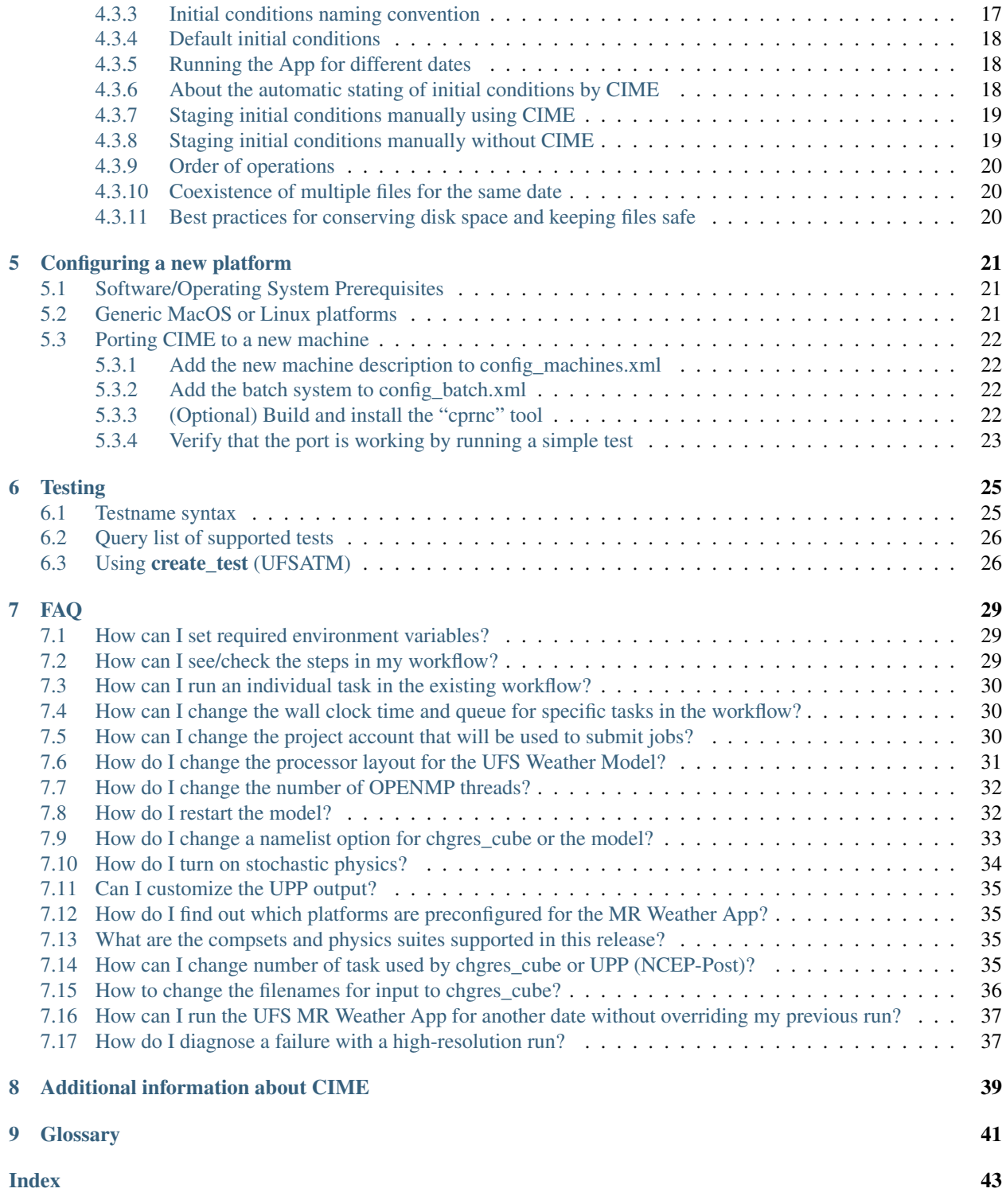

# CHAPTER 1

## Introduction

<span id="page-4-0"></span>The Unified Forecast System (*[UFS](#page-44-1)*) is a community-based, coupled, comprehensive Earth modeling system with applications that span local to global domains and predictive time scales. It is designed to be the source system for NOAA's operational numerical weather prediction applications while enabling both research and capabilities for the broader weather enterprise. For more information about the UFS, visit the UFS Portal at [https://ufscommunity.org/.](https://ufscommunity.org/)

The Unified Forecast System (*[UFS](#page-44-1)*) can be configured into multiple applications (see a complete list at [https:](https://ufscommunity.org/#/science/aboutapps) [//ufscommunity.org/#/science/aboutapps\)](https://ufscommunity.org/#/science/aboutapps). The first of these to be released to the community is the UFS Medium-Range (MR) Weather Application (App), which targets predictions of atmospheric behavior out to about two weeks. The MR Weather App v1.0 includes a prognostic atmospheric model, pre- and post-processing tools, and a community workflow The release is available on GitHub and is designed to be a code that the community can run and improve. It is portable to a set of commonly used platforms. A limited set of configurations of the release, such as specific model resolutions and physics options, are documented and supported. This documentation provides an overview of the release components, a description of the supported capabilities, a quick start for running the application, and information on where to find more information and obtain support.

### <span id="page-4-1"></span>**1.1 Pre-processor and initial conditions**

The MR Weather App is distributed with the *[chgres\\_cube](#page-44-2)* pre-processing software. It converts the Global Forecast System (GFS) analyses to the format needed as input to the model, which is six tiles in NetCDF format. Additional information about chgres\_cube can be found in the [chgres\\_cube User's Guide.](https://ufs-utils.readthedocs.io/en/ufs-v1.0.0/)

GFS analyses for initializing the MR Weather App can be in Gridded Binary v2 (GRIB2) format (in 0.25 , 0.50, or 1.0 degree grid spacing) or in the NOAA Environmental Modeling System (*[NEMS](#page-44-3)*) Input/Output (*[NEMSIO](#page-44-4)*) format. Initialization from dates starting on January 1, 2018 are supported. Dates before that may work, but are not guaranteed. GFS public archives can be accessed through the [National Centers for Environmental Information \(NCEI\)](https://www.ncdc.noaa.gov/data-access/model-data/model-datasets/global-forcast-system-gfs) or through the [NOAA Operational Model Archive and Distribution System \(NOMADS\)](https://nomads.ncep.noaa.gov/) . The initial conditions may be pre-staged on disk by the user or automatically downloaded by the workflow.

# <span id="page-5-0"></span>**1.2 Forecast model**

The prognostic model in the UFS MR Weather App is the atmospheric component of the UFS Weather Model, which employs the Finite-Volume Cubed-Sphere (*[FV3](#page-44-5)*) dynamical core. The atmospheric model in this release is an updated version of the atmospheric model that is being used in the operational GFS v15. A User's Guide for the UFS Weather Model is [here.](https://ufs-weather-model.readthedocs.io/en/ufs-v1.0.0)

Supported grid configurations for this release are the global meshes with resolutions of C96 (~100 km), C192 (~50 km), C384 (~25 km), and C768 (~13 km), all with 64 vertical levels. The [NOAA Geophysical Fluid Dynamics Laboratory](https://www.gfdl.noaa.gov/fv3) [website](https://www.gfdl.noaa.gov/fv3) provides more information about FV3 and its grids. Additional information about the FV3 dynamical core is at [here.](https://noaa-emc.github.io/FV3_Dycore_ufs-v1.0.0/html/index.html) Interoperable atmospheric physics, along with the Noah land surface model, are supported through the use of the Common Community Physics Package (*[CCPP](#page-44-6)*; described [here.](https://dtcenter.org/community-code/common-community-physics-package-ccpp) There are four physics suites supported for the release. Two of them are variations of an updated version of the physics *[suite](#page-44-7)* used in the operational GFS v15, while the other two are variations of an experimental suite that includes a subset of the developments for the next version of GFS, GFS v16. The variations pertain to how the sea surface temperature (SST) is initialized and parameterized to evolve, and are chosen depending on the type of initial conditions for the App. Initial conditions in GRIB2 format have a single two-dimensional field to initialize the SST, which must be kept constant throughout the forecast. Initial conditions in *[NEMSIO](#page-44-4)* format have two two-dimensional fields that describe the baseline SST and its near-surface perturbation related to the diurnal cycle, enabling the use of the near-sea-surface-temperature (NSST) physical parameterization to forecast the temporal variation in SST due to the diurnal cycle.

A scientific description of the CCPP parameterizations and suites can be found in the [CCPP Scientific Documentation,](https://dtcenter.org/GMTB/v4.0/sci_doc) and CCPP technical aspects are described in the [CCPP Technical Documentation.](https://ccpp-techdoc.readthedocs.io/en/latest) The model namelists for the physics suites differ in ways that go beyond the physics to optimize various aspects of the model for use with each of the suites. The use of *[stochastic](#page-44-8)* processes to represent model uncertainty is an option in this release, although the option is off by default in both of the supported physics suites. Three methods are supported for use separately or in combination: Stochastic Kinetic Energy Backscatter (SKEB), Stochastically Perturbed Physics Tendencies (SPPT), and Specific Humidity perturbations (SHUM). A [User's Guide for the use of stochastic physics](https://stochastic-physics.readthedocs.io/en/ufs-v1.0.0) is provided.

The UFS Weather Model ingests files produced by chgres\_cube and outputs files in NetCDF format on a Gaussian grid in the horizontal and model levels in the vertical.

# <span id="page-5-1"></span>**1.3 Post-processor**

The MR Weather App is distributed with a post-processing tools, the Unified Post Processor (UPP). The Unified Post Processor (UPP) converts the native NetCDF output from the model to the GRIB2 format on standard isobaric coordinates in the vertical. The UPP can also be used to compute a variety of useful diagnostic fields, as described in the [UPP user's guide.](https://upp.readthedocs.io/en/ufs-v1.0.0)

The UPP output can be used with visualization, plotting and verification packages, or for further downstream postprocessing, e.g. statistical post-processing techniques.

# <span id="page-5-2"></span>**1.4 Visualization Example**

This release does not include support for model verification or visualization. Currently, only four basic NCAR Command Language (*[NCL](#page-44-9)*) scripts are provided to create a basic visualization of model output. This capability is provided only as an example for users familiar with NCL, and may be used to do a visual check to verify that the application is producing reasonable results.

The scripts are available in the ftp site [ftp://ftp.emc.ncep.noaa.gov/EIB/UFS/visualization\\_example/.](ftp://ftp.emc.ncep.noaa.gov/EIB/UFS/visualization_example/) File visualization README describes the plotting scripts. Example plots are provided for the C96 5-day forecasts initialized on 8/29/2019 00 UTC using GRIB2 and NEMSIO files as input datasets.

# <span id="page-6-0"></span>**1.5 Workflow and Build System**

The MR Weather App has a user-friendly workflow and a portable build system that invokes the CMake build software before compiling the codes. This release is supported for use with Linux and Mac operating systems, with Intel and GNU compilers. There is a small set of system libraries that are assumed to be present on the target computer, including CMake, a compiler, and the MPI library that enables parallelism.

A few select computational platforms have been preconfigured for the release with all the required libraries for building community releases of UFS models and applications available in a central place. That means bundled libraries (*[NCEPLIBS](#page-44-10)*) and third-party libraries (*[NCEPLIBS-external](#page-44-11)*), including the Earth System Modeling Framework (ESMF) have both been built. Applications and models are expected to build and run out of the box. In preconfigured platforms, users can proceed directly to the using the workflow, as described in the *[Quick Start chapter](#page-8-0)*.

A few additional computational platforms are considered configurable for the release. Configurable platforms are platforms where all of the required libraries for building community releases of UFS models and applications are expected to install successfully, but are not available in a central place. Applications and models are expected to build and run once the required bundled libraries (*[NCEPLIBS](#page-44-10)*) and third-party libraries (*[NCEPLIBS-external](#page-44-11)*) are built.

Limited-test and Build-Only computational platforms are those in which the developers have built the code but little or no pre-release testing has been conducted, respectively. A complete description of the levels of support, along with a list of preconfigured and configurable platforms can be found [here.](https://github.com/ufs-community/ufs/wiki/Supported-Platforms-and-Compilers)

The workflow leverages the Common Infrastructure for Modeling the Earth (*[CIME](#page-44-12)*) Case Control System (CCS). As described in the [CIME documentation,](http://esmci.github.io/cime/versions/ufs_release_v1.0/html/index.html) it comes with two default configurations, or Component Sets (compsets). One compset is used to evoke the physics *[suite](#page-44-7)* used in the operational GFS v15, while the other is used to evoke the experimental GFS v16 physics. Based on the type of initial conditions, the workflow determines whether the to employ the variant with simple or more complex SST. The workflow provides ways to choose the grid resolution, as well as to change namelist options, such as history file frequency. It also allows for configuration of other elements of the workflow; for example, whether to run some or all of the pre-processing, forecast model, and post-processing steps. The CIME builds the forecast model and the workflow itself, but not the *[NCEP](#page-44-13)* Libraries or the pre- and post-processing tools.

[CIME](http://esmci.github.io/cime/versions/ufs_release_v1.0/html/index.html) supports a set of tests for the UFS MR Weather App, including the Smoke Startup Test, the Exact Restart from Startup Test, and the Modified Threading OPENMP bit for bit Test. These tests are described in more detail later in this document and are intended for users to verify the App installation in new platforms and to test the integrity of their code in case they modify the source code.

# <span id="page-6-1"></span>**1.6 User Support, Documentation, and Contributing Development**

A [forum-based online support system](https://forums.ufscommunity.org) with topical sections provides a centralized location for UFS users and developers to post questions and exchange information. The forum complements the distributed documentation, summarized here for ease of use.

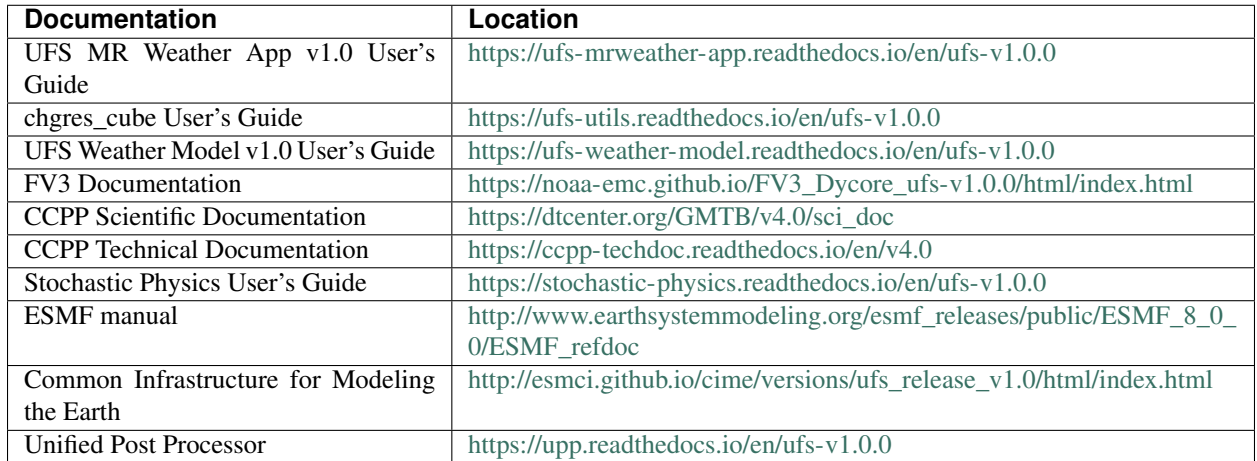

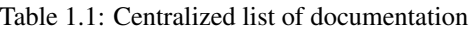

The UFS community is encouraged to contribute to the UFS development effort. Issues can be posted in the GitHub repository for the App or the relevant subcomponent to report bugs or to announce upcoming contributions to the code base. For a code to be accepted in the authoritative repositories, the code management rules of each component (described in their User's Guides) need to be followed. Innovations involving the UFS Weather Model need to be tested using the regression test described in its User's Guide. The regression tests distributed with the UFS Weather Model differ from the CIME-base tests distributed with the UFS MR Weather App because the former are part of the official NOAA policy to accept innovations in its code base, while the latter are meant as a sanity check for users.

# <span id="page-7-0"></span>**1.7 Future Direction**

Users can expect to see incremental capabilities in upcoming releases of the UFS MR Weather App to enhance research options and support operational forecast implementations. Planned advancements include addition of component models for other Earth domains (such as oceans and sea ice), cycled data assimilation for model initialization, and tools for objective forecast verification. Releases of other UFS applications, such as the Stand-Alone Regional (SAR) application are also forthcoming and will be announced through the UFS Forum and the UFS Portal.

# <span id="page-7-1"></span>**1.8 How To Use This Document**

This guide instructs both novice and experienced users on downloading, building and running the MR Weather Application.

If you are a new user, we recommend reading the first few sections of the [CIME](http://esmci.github.io/cime/versions/ufs_release_v1.0/html/index.html) documentation which is written so that, as much as possible, individual sections stand on their own and the [CIME](http://esmci.github.io/cime/versions/ufs_release_v1.0/html/index.html) documentation guide can be scanned and sections read in a relatively ad hoc order.

```
Throughout the guide, this presentation style indicates shell
commands and options, fragments of code, namelist variables, etc.
```
Note: Variables presented as  $$VAR$  in this guide typically refer to variables in XML files in a UFS MR Weather App experimental case. From within a case directory, you can determine the value of such a variable with . /xmlquery VAR. In some instances, \$VAR refers to a shell variable or some other variable; we try to make these exceptions clear.

# CHAPTER 2

### Workflow Quick Start

<span id="page-8-0"></span>The following quick start guide is applicable to versions of the [UFS Medium-Range Weather Application](https://github.com/ufs-community/ufs-mrweather-app) that are on preconfigured or configurable machines as listed [here.](https://github.com/ufs-community/ufs/wiki/Supported-Platforms-and-Compilers)

The workflow for building and running the App is built on the CIME (Common Infrastructure for Modeling Earth) framework. Please refer to the [CIME Porting Documentation](http://esmci.github.io/cime/versions/ufs_release_v1.0/html/users_guide/porting-cime.html) if CIME has not yet been ported to the target machine.

If you are new to CIME, please consider reading the [CIME Case Control System Part 1: Basic Usage](https://esmci.github.io/cime/versions/ufs_release_v1.0/html/users_guide/index.html#case-control-system-part-1-basic-usage) *after downloading the code*. The CIME Users Guide will be easier to follow after the directory structure has been created by the *git clone* command.

This is the procedure for quickly setting up and running a case of UFS MR Weather App.

- Download the UFS MR Weather App
- Create a case: use create\_newcase
- Setup a case: use case.setup
- Build a case: use case.build
- Run a case: use case. submit

Note: Variables presented as \$VAR in this guide typically refer to variables in XML files that are created in your case directory. From within a case directory, you can determine the value of such a variable with . /xmlquery VAR. In some instances, \$VAR refers to a shell variable or some other variable; we try to make these exceptions clear.

### <span id="page-8-1"></span>**2.1 Downloading the UFS MR Weather App code and scripts**

Access to the code requires git. You will need access to the command line clients,  $\text{git (v1.8 or greater)}$ . You can download the latest version of the release code:

```
git clone https://github.com/ufs-community/ufs-mrweather-app.git -b ufs-v1.0.0 my_ufs_
˓→sandbox
cd my_ufs_sandbox
```
Note: When cloning the ufs-mrweather-app repository, the connection to github may time out. In this case, resubmit the git clone command.

To checkout UFS MR Weather Model components, including CIME, run the checkout\_externals script from /path/to/my\_ufs\_sandbox.

./manage externals/checkout externals

The checkout\_externals script will read the configuration file Externals.cfq and will download the model source and CIME into /path/to/my\_ufs\_sandbox.

To see more details regarding the checkout\_externals script from the command line, type:

./manage\_externals/checkout\_externals --help

To confirm a successful download of all components, you can run checkout\_externals with the status flag to show the status of the externals:

./manage\_externals/checkout\_externals -S

This should show a clean status for all externals, with no characters in the first two columns of output, as in this example:

```
Checking status of externals: model, stochastic_physics, fv3, ccpp/framework, atmos_
˓→cubed_sphere, ccpp/physics, fms, nems, tests/produtil/nceplibs-pyprodutil, fv3gfs_
˓→interface, nems_interface, cime,
    ./cime
    ./src/model
    ./src/model/FMS
   ./src/model/FV3
   ./src/model/FV3/atmos_cubed_sphere
   ./src/model/FV3/ccpp/framework
   ./src/model/FV3/ccpp/physics
   ./src/model/FV3/cime
   ./src/model/NEMS
   ./src/model/NEMS/cime/
    ./src/model/NEMS/tests/produtil/NCEPLIBS-pyprodutil
    ./src/model/stochastic_physics
```
You should now have a complete copy of the source code in your /path/to/my\_ufs\_sandbox.

If there were problems obtaining an external, you might instead see something like:

e- ./src/model/FV3

This might happen if there was an unexpected interruption while downloading. First try rerunning ./ manage\_externals/checkout\_externals. If there is still a problem, try running with logging turned on using:

./manage\_externals/checkout\_externals --logging

Check the manage\_externals.log file to see what errors are reported.

## <span id="page-10-0"></span>**2.2 Model Configurations**

The UFS MR Weather App can be configured at four out-of-the-box resolutions with two different compsets, GFSv15p2 or GFSv16beta. These compsets invoke physics suites that use or not an ocean-evolving parameterization depending on the initial data provided. See the Introduction for more information on the physics suites provided with the release and see the frequently-asked questions (*[FAQ](#page-32-0)*) section for more information on compsets, physics suites, and initial datasets.

• Details of available component sets and resolutions are available from the query\_config tool located in the cime/scripts directory

```
cd $SRCROOT/cime/scripts
./query_config --help
```
where  $$SRCROOT$  is the top directory of the ufs-mrweather-app.

#### <span id="page-10-1"></span>**2.2.1 Supported component sets**

The components of the modeling system can be combined in numerous ways to carry out various scientific or software experiments. A particular mix of components, along with component-specific configuration and/or namelist settings is referred to as component set or "compset". The UFS MR Weather App has a shorthand naming convention for component sets that are supported out-of-the-box.

To determine what MR Weather App compsets are available in the release, use the following command:

```
cd $SRCROOT/cime/scripts
./query_config --compsets
```
This should show a list of available compsets:

```
Active component: ufsatm
            --------------------------------------
       Compset Alias: Compset Long Name
       --------------------------------------
   GFSv15p2 : FCST_ufsatm%v15p2_SLND_SICE_SOCN_SROF_SGLC_SWAV
   GFSv16beta : FCST_ufsatm%v16beta_SLND_SICE_SOCN_SROF_SGLC_SWAV
```
#### <span id="page-10-2"></span>**2.2.2 Supported grids**

*[CIME](#page-44-12)* has the flexibility to support numerous model resolutions. To see the grids that are currently supported, use the following command

```
cd $SRCROOT/cime/scripts
./query_config --grids
```
This should show the a list of available grids for this release.

```
=========================================
GRID naming convention
=========================================
The notation for the grid longname is
   a%name_l%name_oi%name_r%name_m%mask_g%name_w%name
where
    a^{2} => atm, 1^{2} => lnd, oi^{2} => con/ice, r^{2} => river, m^{2} => mask, g^{2} => glc, w^{2} =>.
```
(continues on next page)

(continued from previous page)

```
Supported grid configurations are given via alias specification in
the file "config_grids.xml". Each grid alias can also be associated with the
following optional attributes
             -------------------------------------------------------------
       default component grids:
component compset value
 -------------------------------------------------------------
 atm SATM null
 lnd SLND null
ocnice SOCN null
rof SROF null
glc SGLC null
wav SWAV null
iac SIAC null
                               -------------------------------------------------------------
alias: C96
  non-default grids are: atm:C96
alias: C192
  non-default grids are: atm:C192
alias: C384
  non-default grids are: atm:C384
alias: C768
  non-default grids are: atm:C768
```
As can be seen, MR Weather App currently supports four grids with the following nominal resolutions

- C96 (~100km)
- $C192$  (~50 km),
- C384 (~25km)
- C768 (~13km),

and all with 64 vertical levels.

# <span id="page-11-0"></span>**2.3 Setup the environment**

Two environment variables need to be set prior to running the CIME workflow:

```
export UFS_INPUT=/path/to/inputs
export UFS_SCRATCH=/path/to/outputs
```
UFS\_INPUT should be set to the location of a folder where input data will be accessed. There should be a folder named ufs\_inputdata underneath this folder. The folder \$UFS\_INPUT/ufs\_inputdata should exist before running the CIME workflow. This is often a shared location on a platform so that all users on that platform can access data from the same location.

UFS\_SCRATCH should be set to the location of a writeable folder where output will be written for each case. This is typically a user scratch space or temporary location with a large allocation available.

The following settings are recommended on the pre-configured platforms:

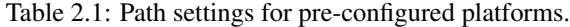

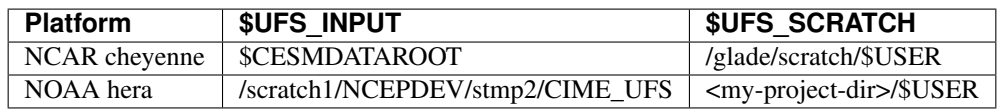

On [platforms that are not pre-configured](https://github.com/ufs-community/ufs/wiki/Supported-Platforms-and-Compilers) a script needs to be executed to define a set of environment variables related to the location of NCEPLIBS dependencies.

```
# SH or BASH shells
source $NCEPLIBS_DIR/bin/setenv_nceplibs.sh
# CSH or TCSH shells
source $NCEPLIBS_DIR/bin/setenv_nceplibs.csh
```
The recommended best practice to set the \$UFS\_SCRATCH and \$UFS\_INPUT environment variables and source the NCEPLIBS provided shell script setenv\_nceplibs.sh|.csh is to add the above commands to a startup script such as \$HOME/.bashrc (Bash shell) or \$HOME/.tcshrc (Tcsh shell). These files are executed automatically when you start a new shell so that you do not need to re-define them during each login.

Important: On some platforms (in particular Stampede2) this practice is required to ensure the environment variables are properly set on compute nodes accessed by the workflow.

### <span id="page-12-0"></span>**2.4 Create a case**

The [create\\_newcase](http://esmci.github.io/cime/versions/ufs_release_v1.0/html/users_guide/create-a-case.html) command creates a case directory containing the scripts and XML files to configure a case (see below) for the requested resolution, component set, and machine. create\_newcase has three required arguments: --case, --compset and --res. The workflow argument is optional, to select alternate workflow components (see below). The project argument is optional, to set the batch system project account (see below). (invoke create newcase --help for help).

On machines where a project or account code is needed, you must either specify the  $-\text{project}$  \$PROJECT argument in the create newcase command, or set the \$PROJECT variable in your shell environment. If this argument is not set, the error message ERROR: PROJECT\_REQUIRED will be reported.

If running on a preconfigured or configurable machine, that machine will normally be recognized automatically and therefore it is not required to specify the –machine argument to create\_newcase. Generic linux and macos systems will require the --machine argument to be used.

Invoke create newcase as follows from the cime/scripts directory:

```
cd cime/scripts
./create_newcase --case CASENAME --compset COMPSET --res GRID --workflow WORKFLOW
```
where:

• CASENAME defines the name of your case (stored in the \$CASE XML variable). This is a very important piece of metadata that will be used in filenames, internal metadata and directory paths. create\_newcase will create the *case directory* with the same name as the CASENAME. If CASENAME is simply a name (not a path), the case directory is created in the cime/scripts directory where you executed create\_newcase. If CASENAME is a relative or absolute path, the case directory is created there and the name of the case will be the tail path. The full path to the case directory will be stored in the \$CASEROOT XML variable.

- COMPSET is the component set and can be GFSv15p2 or GFSv16beta, which trigger supported Common Community Physics Package (CCPP) suites. If you would like to learn more about CCPP please consider reading the [CCPP Overview.](https://ccpp-techdoc.readthedocs.io/en/latest/Overview.html)
- GRID is the model resolution, which can be C96, C192, C384 and C768.
- WORKFLOW is the workflow and can be set as ufs-mrweather or ufs-mrweather\_wo\_post. The ufs-mrweather includes both pre- and post-processing steps, while ufs-mrweather\_wo\_post includes only pre-processing step. In the current version of the UFS MR Weather App, the pre-processing step need to be run to generate initial conditions for the UFS Weather Model.
- PROJECT is the project or account code needed to run batch jobs. You may either specify the --project \$PROJECT argument in the create\_newcase command, or set the \$PROJECT variable in your shell environment.

Here is an example on NCAR machine Cheyenne with the \$USER shell environment variable set to your Cheyenne login name:

```
cd cime/scripts
./create_newcase --case $UFS_SCRATCH/ufs-mrweather-app-workflow.c96 --compset.
˓→GFSv15p2 --res C96 --workflow ufs-mrweather
```
# <span id="page-13-0"></span>**2.5 Setting up the case run script**

Issuing the [case.setup](http://esmci.github.io/cime/versions/ufs_release_v1.0/html/users_guide/setting-up-a-case.html) command creates scripts needed to run the model along with namelist user\_nl\_xxx files, where xxx denotes the set of components for the given case configuration such as ufsatm and cpl. Selected namelist entries can be customized by editing user\_nl\_xxx, see *[FAQ](#page-32-0)*.

cd to the case directory \$UFS\_SCRATCH/ufs-mrweather-app-workflow.c96 as shown above:

cd /glade/scratch/\$USER/cases/ufs-mrweather-app-workflow.c96

Before invoking case.setup, you could modify the env\_mach\_pes.xml file in the case directory using the [xmlchange](http://esmci.github.io/cime/versions/ufs_release_v1.0/html/Tools_user/xmlchange.html) command as needed for the experiment (optional). (Note: To edit any of the env xml files, use the [xmlchange](http://esmci.github.io/cime/versions/ufs_release_v1.0/html/Tools_user/xmlchange.html) command. xmlchange --help can be used for help.)

Please also be aware that you need to provide consistent layout, write\_tasks\_per\_group and write\_groups namelist options to the model when total number of PEs are changed.

Invoke the case.setup command.

```
./case.setup
```
Note: The CIME commands ./xmlquery, ./case.setup, ./case.build, ./case.submit examine and modify the CIME case, and so, are linked into the directory specified by --case when the ./create\_newcase is run. They should be run from this case directory.

### <span id="page-13-1"></span>**2.6 Build the executable using the case.build command**

Modify build settings in env\_build.xml (optional). Run the build script.

./case.build

Users of the NCAR cheyenne system should consider using [qcmd](https://www2.cisl.ucar.edu/resources/computational-systems/cheyenne/running-jobs/submitting-jobs-pbs) to compile UFS Weather Model on a compute node as follows:

qcmd -- ./case.build

The UFS Weather Model executable (named as  $\text{ufs.}$  exe) will appear in the directory given by the XML variable \$EXEROOT, which can be queried using:

./xmlquery EXEROOT

### <span id="page-14-0"></span>**2.7 Run the case**

Modify runtime settings in env run.xml (optional). Two settings you may want to change now are:

1. Run length: By default, the model is set to run for 5 days based on the \$STOP\_N and \$STOP\_OPTION variables:

./xmlquery STOP\_OPTION, STOP\_N

These default settings can be useful in [troubleshooting](http://esmci.github.io/cime/versions/ufs_release_v1.0/html/users_guide/troubleshooting.html) runtime problems before submitting for a longer time or a production runs. For example, following setting can be used to set the simulation lenght to 36-hours. Please, also be aware that nyears, nmonths and nsteps options for STOP\_OPTION are not supported in the UFS MR Weather App.

```
./xmlchange STOP_OPTION=nhours, STOP_N=36
```
2. You can set the \$DOUT\_S variable to FALSE to turn off short term archiving:

./xmlchange DOUT\_S=FALSE

3. The default job wall clock time, which is set to 12-hours, can be changed for relatively short and low-resolution simulations. For example, following commands sets the job wall clock time to 30-minutes.

```
./xmlchange JOB_WALLCLOCK_TIME=00:30:00
./xmlchange USER_REQUESTED_WALLTIME=00:30:00
```
4. The default start date (2019-08-29, 00 UTC) can be also changed by following commands

```
./xmlchange RUN_STARTDATE=YYYY-MM-DD
./xmlchange START_TOD=AS_SECOND
```
where:

- RUN\_STARTDATE is the start date and need to be given in YYYY-MM-DD format such as 2020-01-15
- START\_TOD is the time of day in seconds such as 12 UTC need to be given as 43200 seconds.

Submit the job to the batch queue using the case. submit command.

./case.submit

Based on the selected workflow (ufs-mrweather or ufs-mrweather\_wo\_post), the case.submit command submits a chain of jobs that their dependency is automatically set. For example, ufs-mrweather workflow submits a job array with three seperate jobs that will run in an order: pre-processing, simulation and post-processing. The first ten characters of the job names will be chgres.ufs, run.ufs-mr, and gfs\_post.u, respectively.

When the jobs are complete, most output will *NOT* be written under the case directory, but instead under some other directories (defined by \$UFS\_SCRATCH). Review the following directories and files, whose locations can be found with  $xmlquery$  (note:  $xmlquery$  can be run with a list of comma separated names and no spaces):

./xmlquery RUNDIR,CASE,CASEROOT,DOUT\_S,DOUT\_S\_ROOT

• \$RUNDIR

This directory is set in the env run.  $xml$  file. This is the location where UFS MR Weather App was run. Log files for each stage of the workflow can be found here.

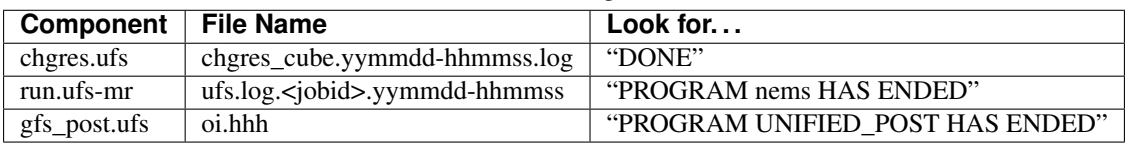

Table 2.2: Log files

• \$DOUT\_S\_ROOT/\$CASE

\$DOUT\_S\_ROOT refers to the short term archive path location on local disk. This path is used by the case.st archive script when  $$DOUTS = TRUE$ .

\$DOUT\_S\_ROOT/\$CASE is the short term archive directory for this case. If \$DOUT\_S is FALSE, then no archive directory should exist. If \$DOUT\_S is TRUE, then log, history, and restart files should have been copied into a directory tree here.

• \$DOUT\_S\_ROOT/\$CASE/logs

The log files should have been copied into this directory if the run completed successfully and the short-term archiver is turned on with \$DOUT\_S = TRUE. Otherwise, the log files are in the \$RUNDIR.

• \$CASEROOT

There could be standard out and/or standard error files output from the batch system.

• \$CASEROOT/CaseDocs

The case namelist files are copied into this directory from the \$RUNDIR.

# CHAPTER 3

## Code repositories and directory structure

<span id="page-16-0"></span>This chapter describes the code repositories that comprise the UFS MR Weather App, without describing, in detail, any of the components.

# <span id="page-16-1"></span>**3.1 Hierarchical Repository Structure**

The umbrella repository for the UFS MR Weather App is named ufs-mrweather-app and is available on GitHub at [https://github.com/ufs-community/ufs-mrweather-app.](https://github.com/ufs-community/ufs-mrweather-app) An umbrella repository is defined as a repository that includes links, called externals, to additional repositories. The UFS MR Weather App includes the checkout\_externals tools along with a configuration file called Externals.cfg, which describes the external repositories associated with this umbrella (see [Table](#page-16-2) [3.1\)](#page-16-2).

<span id="page-16-2"></span>

| <b>Repository Description</b>                      | <b>Authoritative repository URL</b>                |
|----------------------------------------------------|----------------------------------------------------|
| Umbrella repository for the UFS Weather App        | https://github.com/ufs-community/ufs-mrweather-app |
| Umbrella repository for the UFS Weather Model      | https://github.com/ufs-community/ufs-weather-model |
| <b>CIME CSS</b>                                    | https://github.com/ESMCI/cime                      |
| Layer required for CIME to build ufs-weather-model | https://github.com/ESCOMP/fv3gfs_interface         |
| Layer required for CIME to build NEMS driver       | https://github.com/ESCOMP/NEMS_interface           |

Table 3.1: List of top-level repositories that comprise the UFS MR Weather App.

The UFS MR Weather Model is itself an umbrella repository and contains a number of sub-repositories used by the model as documented [here.](https://ufs-weather-model.readthedocs.io/en/ufs-v1.0.0/CodeOverview.html) The CIME repository contains the workflow and build system for the prognostic model. The last two repositories provide interfaces to allow CIME to properly build the ufs-weather-model and the NEMS driver.

Note: Note that the prerequisite libraries (including NCEP Libraries) are not included in the UFS MR Weather App repository. The source code for these components resides in the umbrella repositories [NCEPLIBS](https://github.com/NOAA-EMC/NCEPLIBS) and [NCEPLIBS](https://github.com/NOAA-EMC/NCEPLIBS-external)[external.](https://github.com/NOAA-EMC/NCEPLIBS-external) The former has links to the [chgres\\_cube preprocessor repository](https://github.com/NOAA-EMC/UFS_UTILS) and to [UPP.](https://github.com/NOAA-EMC/EMC_post)

These external components are already built on the preconfigured platforms listed [here.](https://github.com/ufs-community/ufs/wiki/Supported-Platforms-and-Compilers) However, they must be cloned and built on other platforms according to the instructions provided in the wiki pages of those repositories: [<https:](https://github.com/NOAA-EMC/NCEPLIBS/wiki) [//github.com/NOAA-EMC/NCEPLIBS/wiki>](https://github.com/NOAA-EMC/NCEPLIBS/wiki)' and [<https://github.com/NOAA-EMC/NCEPLIBS-external/wiki>](https://github.com/NOAA-EMC/NCEPLIBS-external/wiki).

# <span id="page-17-0"></span>**3.2 Directory Structure**

The directory structure on disk for users of the MR Weather App depends on whether one is using a pre-configured platform. Users working on pre-configured platforms will only have the files associated with the ufs-mrweather-app in their disk space. The directory structure is set in configuration file  $Externals.cfg$ , which is in the top directory where the umbrella repository has been cloned. A listing of the directory structure is shown *[here](#page-9-0)*.

The directory structures for the standalone UFS Weather Model and the UFS Weather Model included with the UFS MR Weather App are equal in that they contain subdirectories for *[FMS](#page-44-14)*, *[FV3](#page-44-5)*, *[NEMS](#page-44-3)* and stochastic\_physics. However, in the UFS Weather App, subdirectories are located under src/model. The UFS MR Weather App also includes directories for CIME, such as the src/model/FV3/cime and src/model/NEMS/cime directories.

Users working outside of preconfigured platforms will have additional files on disk associated with the libraries, pre- and post-processing. The resulting directory structure is determined by the path settings in the NCEPLIBS . gitmodules file.

# CHAPTER 4

## Inputs and outputs

<span id="page-18-0"></span>This chapter provides an overview of the input and output files needed by the components of the UFS MR Weather App (*[chgres\\_cube](#page-44-2)*, the UFS *[Weather Model](#page-45-0)*, and *[UPP](#page-45-1)*). Links to more detailed documentation for each of the components are provided.

# <span id="page-18-1"></span>**4.1 Input files**

The *[UFS](#page-44-1)* MR Weather App requires numerous input files. *[CIME](#page-44-12)* can copy/link to input files, run the end-to-end system and write output files to disk. Depending on the dates and format [\(GRIB2](https://www.nco.ncep.noaa.gov/pmb/docs/grib2/) and [NEMSIO\)](https://github.com/NOAA-EMC/NCEPLIBS-nemsio/wiki/Home-NEMSIO) requested, input files can be automatically retrieved by CIME (GRIB2) or must be staged by the user (*[NEMSIO](#page-44-4)*).

#### <span id="page-18-2"></span>**4.1.1 chgres\_cube**

When a user runs the UFS MR Weather App as described in the quickstart guide, input data for chgres\_cube is linked from a location on disk to your run directory via CIME. The data is stored in a hierarchical way in the \$DIN\_LOC\_IC directory (see [Section](#page-19-5) [4.3\)](#page-19-5). A list of the input files for chgres\_cube can be found [here.](https://ufs-utils.readthedocs.io/en/ufs-v1.0.0/chgres_cube.html#program-inputs-and-outputs)

#### <span id="page-18-3"></span>**4.1.2 UFS Weather Model**

The input files for the UFS MR Weather Model are located one directory up from the chgres\_cube input files in \$RUNDIR (see [Section](#page-14-0) [2.7\)](#page-14-0). An extensive description of the input files for the UFS MR Weather Model can be found in the [UFS Weather Model Users Guide.](https://ufs-weather-model.readthedocs.io/en/ufs-v1.0.0)

Note: Due to renaming/linking by CIME, the file names used in the UFS MR Weather App differ from the names described in the UFS Weather Model User's Guide.

### <span id="page-19-0"></span>**4.1.3 UPP input files**

Documentation for the input files for UPP are located [here.](https://upp.readthedocs.io/en/ufs-v1.0.0/InputsOutputs.html)

# <span id="page-19-1"></span>**4.2 Output files**

The location of the output files written to disk is determined by CIME (see [Section](#page-14-0) [2.7\)](#page-14-0).

#### <span id="page-19-2"></span>**4.2.1 chgres\_cube**

The files output by chgres cube reside in the \$DIN LOC IC directory, and are linked by CIME to files that include the grid name and date in the same directory. For example:

```
sfc_data.tile[1-6].nc -> C96.2019-08-28_00.sfc_data.tile[1-6].nc
gfs_ctrl.nc -> C96.2019-08-28_00.gfs_ctrl.nc
gfs_data.tile1.nc -> C96.2019-08-28_00.gfs_data.tile1.nc
```
These output files are used as input for the UFS Weather Model.

Note: The same input directory could have multiple pre-processed input files for different dates and once the run date is changed, CIME is able to link the correct files with the names that model expects.

#### <span id="page-19-3"></span>**4.2.2 UFS Weather Model**

The output files for the UFS Weather Model are described in the [Users Guide.](https://ufs-weather-model.readthedocs.io/en/ufs-v1.0.0/InputsOutputs.html)

#### <span id="page-19-4"></span>**4.2.3 UPP input files**

Documentation for the Unified Post Processor (UPP) output files can be found [here.](https://upp.readthedocs.io/en/ufs-v1.0.0/InputsOutputs.html)

# <span id="page-19-5"></span>**4.3 Downloading and staging input data**

A set of input files, including static (fix) data and raw initial conditions, are needed to run the UFS MR Weather App. There are two variables that describe the location of the static and initial condition files: \$DIN\_LOC\_ROOT is the directory where the static files are located and \$DIN\_LOC\_IC is the directory where the initial conditions are located. By default, \$DIN\_LOC\_ROOT is set to \$UFS\_INPUT/ufs\_inputdata and \$DIN\_LOC\_IC is set to \$DIN\_LOC\_ROOT/icfiles. In this directory, the initial conditions are located in subdirectories named YYYYMM/ YYYYMMDD (YYYY: year, MM: month, DD: day).

Variable \$DIN\_LOC\_ROOT is already set in preconfigured platforms and points to a centralized location where the fix files are staged. Similarly, variable \$DIN\_LOC\_IC is by default set to \$DIN\_LOC\_ROOT/icfiles and points to the directory with initial conditions for the Hurricane Dorian initialization in 08-29-2019. In all other platforms, users can customize the location of the fix files by setting *\$UFS\_INPUT* to a writable directory and creating a subdirectory \$UFS\_INPUT/ufs\_inputdata.

A customized location for \$DIN\_LOC\_IC is necessary when users need to stage new initial condition files and do not have write permission to \$DIN LOC ROOT. Users can customize \$DIN LOC IC after creating the case using the commands below.

```
cd $CASEROOT
./xmlchange DIN_LOC_IC=/path/to/directory
```
#### <span id="page-20-0"></span>**4.3.1 Static files**

The user does not need to stage the fix files manually because CIME retrieves the fix files from from \$DIN\_LOC\_ROOT (if available) or from a [FTP data repository.](https://ftp.emc.ncep.noaa.gov/EIB/UFS/) When CIME retrieves the files from the ftp site, it places them in \$DIN\_LOC\_ROOT.

#### <span id="page-20-1"></span>**4.3.2 Initial condition formats and source**

The UFS MR Weather App currently only supports the use of Global Forecast System (GFS) data as raw initial conditions (that is, MRF, AVN, ERA5 etc. are not supported). The GFS data can be provided in two formats: NEMSIO or GRIB2. Both types of files can be obtained from the [NCEI website.](https://www.ncdc.noaa.gov/data-access/model-data/model-datasets/global-forcast-system-gfs)

#### • NEMSIO

These files cover the entire globe down to a horizontal resolution of 13 km and can be found at [https://nomads.](https://nomads.ncep.noaa.gov/pub/data/nccf/com/gfs/prod/) [ncep.noaa.gov/pub/data/nccf/com/gfs/prod/.](https://nomads.ncep.noaa.gov/pub/data/nccf/com/gfs/prod/)

• GRIB2

These files cover the entire globe and resolutions of 0.5, or 1.0 degree are supported.

- 0.5 deg files are available at <https://nomads.ncdc.noaa.gov/data/gfs4/>
- 1.0 deg files can be requested from [https://www.ncdc.noaa.gov/has/HAS.FileAppRouter?datasetname=](https://www.ncdc.noaa.gov/has/HAS.FileAppRouter?datasetname=GFS3&subqueryby=STATION&applname=&outdest=FILE) [GFS3&subqueryby=STATION&applname=&outdest=FILE](https://www.ncdc.noaa.gov/has/HAS.FileAppRouter?datasetname=GFS3&subqueryby=STATION&applname=&outdest=FILE)

#### <span id="page-20-2"></span>**4.3.3 Initial conditions naming convention**

The default naming convention for the initial conditions files is described below.

- NEMSIO
	- Two-dimensional surface variables gfs.tHHz.sfcanl.nemsio
	- Three-dimensional atmosphere state gfs.tHHz.atmanl.nemsio
- GRIB2
	- Surface variables and atmosphere state gfsanl\_4\_YYYYMMDD\_HH00\_000.grb2

If the user is initializing from 1.0-degree GRIB2 format data, which on NOMADS uses the gfs\_3\_YYYYMMDD\_00HH\_000.grb2 naming convention, the user needs to change variable grib2\_file\_input\_grid in the chgres\_cube namelist. This is done by editing file user\_nl\_ufsatm, which resides in the  $$CASEROOT$  directory as follows. The example below is for the Dorian case initialized on 08-29-2019.

```
!---------------------------------------------------------------------------------
\leftrightarrow! This file can be used to change namelist options for:
! - Chgres
! - UFS MR-Weather Model
! - NCEP Post
!
```
(continues on next page)

(continued from previous page)

```
! Users should add all user-specific namelist changes below in the form of
 ! namelist_var = new_namelist_value
!
! To change the namelist variables that are defined as multiple times under
! different namelist groups
! namelist_var@namelist_group = new_namelist_value
!
! Following is the list of namelist variables that need to be accessed by
! specifying the namelist groups:
!
! alpha@nam_physics_nml
! alpha@test_case_nml
! avg_max_length@atmos_model_nml
! avg_max_length@gfs_physics_nml
! debug@atmos model nml
! debug@gfs_physics_nml
! icliq_sw@gfs_physics_nml
! icliq_sw@nam_physics_nml
! iospec_ieee32@fms_nml
! iospec_ieee32@fms_io_nml
! ntiles@fv_core_nml
! ntiles@nest_nml
! read_all_pe@fms_io_nml
! read_all_pe@fms_nml
! regional@chgres
! regional@fv_core_nml
!---------------------------------------------------------------------------------
\leftrightarrowgrib2_file_input_grid = gfs_3_20190829_0000_000.grb2
```
#### <span id="page-21-0"></span>**4.3.4 Default initial conditions**

All supported CompSets use the Hurricane Dorian initialization of 08-29-2019. In preconfigured platforms, the 08- 29-2019 initial conditions are pre-staged in \$DIN\_LOC\_IC. Those are GRIB2 files with 0.5 deg resolution.

The default input data for the Hurricane Dorian initialization of 08-29-2019 is also available on [NOAA EMC's FTP](https://ftp.emc.ncep.noaa.gov/EIB/UFS/inputdata/201908/20190829/) [data repository.](https://ftp.emc.ncep.noaa.gov/EIB/UFS/inputdata/201908/20190829/)

#### <span id="page-21-1"></span>**4.3.5 Running the App for different dates**

If users want to run the MR Weather App for dates other than 08-29-2019, they need to make a change in the case to specify the desired data. This is done by setting the RUN\_STARTDATE and START\_TOD CIME options using ./xmlchange.

CIME will look for the following directory containing initial conditions: \$DIN\_LOC\_IC/YYMMMM/YYYYMMDD. If the directory is not found, CIME will attempt to retrieve the initial conditions from NOMADS.

#### <span id="page-21-2"></span>**4.3.6 About the automatic stating of initial conditions by CIME**

CIME can be used to automatically download GRIB2 initial conditions in 0.5 deg format for the dates available in the NOMADS server at [https://nomads.ncdc.noaa.gov/data/gfs4/.](https://nomads.ncdc.noaa.gov/data/gfs4/) NOMADS has GFS 0.5 deg GRIB2 datasets for the last twelve months. The data will be retrieved from the server when case.submit command is issued. Therefore, if users

want to start the model from the 0.5 deg GRIB2 data available through NOMADS, the users do not need to stage the data manually.

As part of the process of generating the UFS MR Weather App executable, CIME calls the utility check\_input\_data located in each case directory to attempt to locate all required input data for the case based upon file lists generated by components. If the required static data is not found on local disk in \$DIN\_LOC\_ROOT and raw initial conditions are not found in  $S$ DIN LOC IC, then CIME will attempt to download the data.

#### <span id="page-22-0"></span>**4.3.7 Staging initial conditions manually using CIME**

GRIB2 data available in the NOMADS server can be automatically downloaded by CIME when running the case. Conversely, the user can download the data in advance by invoking script check\_input\_data with the --download argument.

#### <span id="page-22-1"></span>**4.3.8 Staging initial conditions manually without CIME**

If users want to run the UFS MR Weather App with initial conditions other than 0.5 deg GRIB2 data available through NOMADS, they need to stage the data manually. The data should be placed in \$DIN\_LOC\_IC.

Note: The following example script, get.sh can be used as a reference to download the NEMSIO file from the NOMADS server for a sample date, which in this case is 24-12-2018. Note that NEMSIO files in NOMADS are only available for the last 10-days.

**#**!/bin/bash

```
# Command line arguments
if [ -z "$1" -o -z "$2" ]; then
  echo "Usage: $0 yyyymmdd hh"
  exit
fi
yyyymmdd=$1 #i.e. "20191224"
hh=$2 #i.e. "12"
# Get the data (do not need to edit anything after this point!)
yyyymm=$((yyyymmdd/100))
din_loc_ic=`./xmlquery DIN_LOC_IC --value`
mkdir -p $din_loc_ic/$yyyymm/$yyyymmdd
echo "Download files to $din_loc_ic/$yyyymm/$yyyymmdd ..."
cd $din_loc_ic/$yyyymm/$yyyymmdd
wget -c https://nomads.ncep.noaa.gov/pub/data/nccf/com/gfs/prod/gfs.$yyyymmdd/$hh/gfs.
˓→t${hh}z.atmanl.nemsio
wget -c https://nomads.ncep.noaa.gov/pub/data/nccf/com/gfs/prod/gfs.$yyyymmdd/$hh/gfs.
˓→t${hh}z.sfcanl.nemsio
cd -
```
Script get.sh should be placed in \$CASEROOT and used as follows:

chmod 755 get.sh ./get.sh 20191224 12

#### <span id="page-23-0"></span>**4.3.9 Order of operations**

If you want to download the input data manually, you should do it before you build the UFS MR Weather App.

#### <span id="page-23-1"></span>**4.3.10 Coexistence of multiple files for the same date**

Directory *\$DIN\_LOC\_IC/YYMMMM/YYYYMMDD'* can have both GRIB2 and NEMSIO files for a given initialization hour and can have files for multiple initialization hours (00, 06, 12, and 18 UTC).

If a directory has both GRIB2 and NEMSIO files for the same initialization date and time, CIME will use the GRIB2 files. If the user wants to change this behavior so CIME uses the NEMSIO files, the user should edit file user\_nl\_ufsatm and add

input\_type = "gaussian"

#### <span id="page-23-2"></span>**4.3.11 Best practices for conserving disk space and keeping files safe**

Initial condition files are large and can occupy a significant amount of disk space. If various users will employ a common file system to conduct runs, it is recommended that these users share the same \$DIN\_LOC\_ROOT. That way, if initial conditions are already on disk for a given date, they do not needed to be replicated.

The files in the subdirectories of \$DIN\_LOC\_ROOT should be write-protected. This prevents these files from being accidentally modified or deleted. The directories in \$DIN\_LOC\_ROOT should generally be group writable, so the directory can be shared among multiple users.

# CHAPTER 5

# Configuring a new platform

# <span id="page-24-1"></span><span id="page-24-0"></span>**5.1 Software/Operating System Prerequisites**

The following are the external system and software requirements for installing and running MR Weather Application.

- UNIX style operating system such as CNL, AIX, Linux, Mac
- Python  $= 2.7$
- Perl 5
- Git client (1.8 or greater)
- Fortran compiler with support for Fortran 2003
- C compiler
- MPI
- [NCEPLIBS-external](https://github.com/NOAA-EMC/NCEPLIBS-external) (includes ESMF)
- [NCEPLIBS](https://github.com/NOAA-EMC/NCEPLIBS)
- [CMake 3.15 or newer](http://www.cmake.org/)

Note that *[NCEPLIBS-external](#page-44-11)* and *[NCEPLIBS](#page-44-10)* reside in separate GitHub repositories. NCEPLIBS-external is a collection of third-party libraries required to build NCEPLIBS, which contains the NCEP library source code and utilities required for chgres\_cube, the UFS Weather Model, and UPP. NCEPLIBS-external must be installed before building the NCEPLIBS, and both are a prerequesite for porting CIME to a new platform. The *[NCEPLIBS-external](#page-44-11)* and *[NCEPLIBS](#page-44-10)* repositories each contain a wiki page with instructions. More details are in [Section](#page-24-2) [5.2.](#page-24-2)

# <span id="page-24-2"></span>**5.2 Generic MacOS or Linux platforms**

*[CIME](#page-44-12)* defines a generic build for MacOS using homebrewi and generic Linux machines. You must first install NCEPLIBS-external and NCEPLIBS following the [instructions here..](https://github.com/NOAA-EMC/NCEPLIBS-external/wiki) Then you will need to set the environment variable NCEPLIBS\_DIR pointing to the install location (/usr/local/ufs-release-v1). You will also need to define a root location for the model input and output data, again using environment variables. The following are suggestions:

- UFS\_INPUT \$HOME/projects
- UFS\_SCRATCH \$HOME/projects/scratch

Create these directories:

- mkdir -p \$HOME/projects/scratch
- mkdir -p \$HOME/projects/ufs\_inputdata

You are now ready to build the ufs-mrweather-app as documented in the *[Workflow Quick Start](#page-8-0)*. Use the optional –machine argument to create\_newcase and create\_test with value macos or linux.

### <span id="page-25-0"></span>**5.3 Porting CIME to a new machine**

This section describes the steps needed to port the CIME workflow to a new platform.

#### <span id="page-25-1"></span>**5.3.1 Add the new machine description to config\_machines.xml**

Edit the file **\$CIMEROOT/config/ufs/machines/config\_machines.xml** and add a new *<machine/>* entry under the root XML element. A good approach to this is to copy an existing *<machine/>* description and modify it to match the new machine to which you are porting CIME. An example entry looks like this:

Many of the XML elements above are self-explanatory. For details about individual elements see the [con](http://esmci.github.io/cime/versions/ufs_release_v1.0/html/users_guide/machine.html#machinefile)[fig\\_machines.xml file section in the CIME documentation.](http://esmci.github.io/cime/versions/ufs_release_v1.0/html/users_guide/machine.html#machinefile)

The value of CCSM\_CPRNC will be set in the step below after the "cprnc" is installed on the system.

When finished, verify that your **config\_machines.xml** file conforms to its schema definition:

```
cd $CIMEROOT
xmllint --noout --schema config/xml_schemas/config_machines.xsd config/ufs/machines/
˓→config_machines.xml
```
#### <span id="page-25-2"></span>**5.3.2 Add the batch system to config\_batch.xml**

Edit file **\$CIMEROOT/config/ufs/machines/config\_batch.xml** and add a <batch\_system/> element describing the batch system on the new machine. Again, this can be done by copying an existing element and making any needed modifications. Here is an example batch description:

For more details see the [config\\_batch.xml file description in the CIME documentation.](http://esmci.github.io/cime/versions/ufs_release_v1.0/html/users_guide/machine.html#config-batch-xml-batch-directives)

To verify correctness of the config\_batch.xml file, use the command:

```
cd $CIMEROOT
xmllint --noout --schema config/xml_schemas/config_batch.xsd config/ufs/machines/
˓→config_batch.xml
```
#### <span id="page-25-3"></span>**5.3.3 (Optional) Build and install the "cprnc" tool**

The CIME testing system uses a tool called cprnc to compare NetCDF files. This tool can either be built one time on a system and referenced from the **config\_machines.xml** file or it will be built automatically by CIME if not found. If you choose to build cprnc use these steps:

```
cd $CIMEROOT/tools/cprnc
CIMEROOT=../.. ../configure --macros-format=Makefile --mpilib=mpi-serial
CIMEROOT=../.. source ./.env_mach_specific.sh && make
```
You should now have a cprnc executable. Ideally, this executable will be moved to a shared location so that all users on the platform have access to the tool. Update \$CIMEROOT/config/ufs/machines/config\_machines.xml and set CCSM CPRNC to the path of the cprnc executable.

### <span id="page-26-0"></span>**5.3.4 Verify that the port is working by running a simple test**

Once you have completed the above steps, run the following test to see if you are able to build and run a basic workflow with the UFS MR Weather App.

```
cd $CIMEROOT/scripts
./create_test SMS_Lh5.C96.GFSv15p2 --workflow ufs-mrweather --machine
˓→$MACHINE
```
The \$MACHINE is the name of the machine that you added to the config\_machines.xml.

This will attempt to run the full end-to-end workflow including pre-processing, model forecast, and post-processing.

# CHAPTER 6

## **Testing**

<span id="page-28-0"></span>[create\\_test](https://esmci.github.io/cime/versions/ufs_release_v1.0/html/Tools_user/create_test.html) is the tool that is used to test both CIME and CIME-driven models. It can be used as an easy way to run a single basic test or an entire suite of tests. [create\\_test](https://esmci.github.io/cime/versions/ufs_release_v1.0/html/Tools_user/create_test.html) runs a test suite in parallel for improved performance. It is the driver behind the automated nightly testing of cime-driven models.

More information about CIME testing can be found on [CIME: Testing.](https://esmci.github.io/cime/versions/ufs_release_v1.0/html/users_guide/testing.html)

### <span id="page-28-1"></span>**6.1 Testname syntax**

Tests must be named with the following forms, [ ]=optional:

TESTTYPE[\_MODIFIERS].GRID.COMPSET[.MACHINE\_COMPILER][.GROUP-TESTMODS]

where:

• TESTTYPE defines the general type of test, e.g. SMS. Following is the list of tests that are supported by [UFS](https://github.com/ufs-community/ufs-mrweather-app) [Medium-Range Weather Application.](https://github.com/ufs-community/ufs-mrweather-app)

#### – SMS: Smoke startup test (default 5 days).

Do a 5 day initial test. (file suffix: base)

– ERS: Exact restart from startup (default 6 days + 5 days)

Do an 11 day initial test - write a restart at day 6. (file suffix: base)

Do a 5 day restart test, starting from restart at day 6. (file suffix: rest)

Compare component history files '.base' and '.rest' at day 11. They should be identical.

#### – PET: Modified threading OPENMP bit for bit test (default 5 days)

Do an initial run where all components are threaded by default. (file suffix: base) Do another initial run with NTHRDS=1 for all components. (file suffix: single\_thread) Compare base and single\_thread.

• MODIFIERS changes to the default settings for the test.

- GRID The model grid (can be an alias). Currently, C96, C192, C384 and C768 are supported.
- COMPSET alias of the compset, or long name, if no  $-\text{cm1}$  arguments are used. It can be GFSv15p2 or GFSv16beta.
- MACHINE This is optional; if this value is not supplied, [create\\_test](https://esmci.github.io/cime/versions/ufs_release_v1.0/html/Tools_user/create_test.html) will probe the underlying machine.
- COMPILER If this value is not supplied, use the default compiler for MACHINE.
- GROUP-TESTMODS This is optional. This points to a directory with user\_nl\_xxx files or a shell commands that can be used to make namelist and XML modifications prior to running a test.

# <span id="page-29-0"></span>**6.2 Query list of supported tests**

\$CIMEROOT/scripts/query\_testlists gathers descriptions of the tests and testlists available for CESM, the components, and projects.

The  $--xml-(\overline{complex},\overline{machine},\overline{c}ategory,testlist)$  arguments can be used as in create\_test (above) to focus the search. The 'category' descriptor of a test can be used to run a group of associated tests at the same time. The available categories, with the tests they encompass, can be listed by:

```
cd $SRCROOT/cime/scripts
./query_testlists --define-testtypes
```
The --show-options argument does the same, but displays the 'options' defined for the tests, such as queue, walltime, etc..

# <span id="page-29-1"></span>**6.3 Using create\_test (UFSATM)**

To run a Smoke startup test:

```
cd $SRCROOT/cime/scripts
./create_test SMS_D_Lh5.C96.GFSv15p2 --workflow ufs-mrweather_wo_post --test-id try
```
This will build and run the test in /glade/scratch/\$USER/SMS\_D\_Lh5.C96.GFSv15p2. cheyenne\_intel.try and this directory is called as CASEROOT. The run directory is in CASEROOT/run and the build is in CASEROOT/bld.

In this case, the C96 resolution model case with CCPP suite version  $v15p2$  is created and runs 5 hours (Lh5) without post-processing step.

To run a test with baseline comparisons against baseline name 'master':

```
cd $SRCROOT/cime/scripts
./create_test SMS_Lh5.C96.GFSv15p2 --workflow ufs-mrweather_wo_post --test-id try --
˓→compare master --baseline-root $BASELINE_ROOT
```
To run a Exact restart test:

```
cd $SRCROOT/cime/scripts
./create test ERS_Lh11.C96.GFSv15p2 --workflow ufs-mrweather wo post --test-id try
```
This will build and run the test that includes two runs, first an 11 hour initial run (cold start) with a restart written at hour 6 and then a restart run (warm start) starting from hour 6 and compare the outputs written at hour 11. The output of the runs must be same.

To run a threaded test:

```
cd $SRCROOT/cime/scripts
./create_test PET_Lh11.C96.GFSv15p2 --workflow ufs-mrweather_wo_post --test-id try
```
#### To run entire test suite:

```
cd $SRCROOT/cime/scripts
./create_test --xml-testlist ../../src/model/FV3/cime/cime_config/testlist.xml --xml-
˓→machine MACHINE --generate GENERATE --baseline-root BASELINE_ROOT --workflow ufs-
˓→mrweather_wo_post
```
This will run entire test suite on specified machine MACHINE such as Stampede2 and generates the baseline under BASELINE\_ROOT directory with a name of GENERATE.

Note: The baseline directory for supported platforms is placed under \$BASELINE\_ROOT directory. This can be queried using ./xmlquery -p BASELINE\_ROOT command once the test is created using ./create.test command.

# CHAPTER 7

## FAQ

# <span id="page-32-1"></span><span id="page-32-0"></span>**7.1 How can I set required environment variables?**

The best practice to set environment variables (UFS\_SCRATCH and UFS\_INPUT) and source the NCEPLIBS provided shell script (setenv\_nceplibs.sh|.csh) is to put them into the .bashrc (Bash shell) or .tcshrc (Tcsh shell) files. These files are executed when a user opens a new shell or logs in to the server (including compute nodes) so that their environment is set correctly.

#### BASH (edit ~/.bashrc):

```
export UFS_INPUT=/path/to/inputs
export UFS_SCRATCH=/path/to/outputs
source /path/to/nceplibs/bin/setenv_nceplibs.sh
```
#### BASH (edit ~/.tcshrc):

```
setenv UFS_INPUT /path/to/inputs
setenv UFS SCRATCH /path/to/outputs
source /path/to/nceplibs/bin/setenv_nceplibs.csh
```
Note: The user might need to create  $\sim$  /. bashrc or  $\sim$  /. tcshrc file.

# <span id="page-32-2"></span>**7.2 How can I see/check the steps in my workflow?**

A good way to see what case.submit will do, is to use the preview\_run command, which will output the environment for your run along with the batch submit and mpirun commands.

```
cd $CASEROOT
./preview_run
```
# <span id="page-33-0"></span>**7.3 How can I run an individual task in the existing workflow?**

The CIME allows you to run a specific task in the workflow by supplying the  $--only-job$  parameter to the case. submit command.

The following example will run only the preprocessing utility chgres\_cube:

```
cd $CASEROOT
./case.submit --only-job case.chgres
```
This will create the initial conditions for the model simulation using the raw input files that are provided by NOAA Operational Model Archive and Distribution System (NOMADS).

To run the simulation:

```
cd $CASEROOT
./case.submit --only-job case.run
```
If the user wants to define the first job submitted in a workflow, the  $-\text{-}$ job parameter can be passed to the case. submit command.

cd \$CASEROOT ./case.submit --job case.run

In this case, two dependent jobs will be submitted: model simulation and post-processing.

# <span id="page-33-1"></span>**7.4 How can I change the wall clock time and queue for specific tasks in the workflow?**

These can be done by using the xmlchange command.

For example, the following command can be used to set the job wall clock time to 10 minutes for chgres\_cube

```
cd $CASEROOT
./xmlchange JOB_WALLCLOCK_TIME=00:10:00 --subgroup case.chgres
```
The following command will change the job queue to bigmem for chgres\_cube:

```
cd $CASEROOT
./xmlchange JOB_QUEUE=bigmem --subgroup case.chgres
```
Note: Without the  $-\text{subgroup}$  option, the xml change command changes the job wall clock time for all submitted jobs.

# <span id="page-33-2"></span>**7.5 How can I change the project account that will be used to submit jobs?**

There are two ways to change project account that is used to submit job:

• Set PROJECT environment variable before creating case

• Use the xmlchange command to change the project account (please replace PROJECT ID with an appropriate project number).

```
cd $CASEROOT
./xmlchange PROJECT=[PROJECT ID]
```
Note: A PROJECT environment variable setting will take precident over the case XML setting.

# <span id="page-34-0"></span>**7.6 How do I change the processor layout for the UFS Weather Model?**

The total number of processor used by the UFS Weather Model can be modified by using xmlchange command and editing the user\_nl\_ufsatm file.

To query the default configuration of the processor layout:

```
cd $CASEROOT
./pelayout
```
and to change the default processor layout:

```
cd $CASEROOT
./xmlchange NTASKS_ATM=150
```
This will set the total number of processors to 150, but the model configuration files (model\_configure and input.nml) must be changed to be consistent with the total number of processors set by the  $xml$ change command.

In this case, the following namelist options need to be modified accordingly:

- layout: Processor layout on each tile.
- ntiles: Number of tiles on the domain. For the cubed sphere, this should be 6, one tile for each face of the cubed sphere.
- write\_groups: Number of group for I/O tasks.
- write\_tasks\_per\_group: Number of I/O tasks for each group.

The number of tasks assigned to a domain for UFS Medium-Range Weather Model must be equal to:

 $NTASKSATM = layout_{x}* layout_{y}*ntiles + write$  tasks per group \* write groups

to have consistent model configuration with NTASKS\_ATM defined above. user\_nl\_ufsatm can be changed as following:

```
!----------------------------------------------------------------------------------
! Users should add all user specific namelist changes below in the form of
! namelist_var = new_namelist_value
! Note - that it does not matter what namelist group the namelist_var belongs to
!----------------------------------------------------------------------------------
layout = 3, 8write_groups = 1
write tasks per group = 6
```
Note: The model resolution also needs to divide evenly with the layout pair. For the given configuration (C96 resolution),  $96/3 = 32$  and  $96/8 = 12$ .

## <span id="page-35-0"></span>**7.7 How do I change the number of OPENMP threads?**

The user may need to change the number of threads to reduce memory consumption for each compute node. This is especially true for high-resolution cases, and is already set by CIME for C768. This can be done using the following command:

```
cd $CASEROOT
./xmlchange NTHRDS_ATM=4
./case.setup --reset
./case.build --clean-all
./case.build
```
Note: The model needs to be built again if threading is changed from 1. Setting NTHRDS\_ATM does not require changes in the model configuration files. The job submission scripts handle it automatically and submit jobs using more compute nodes.

## <span id="page-35-1"></span>**7.8 How do I restart the model?**

To restart the model the xmlchange command can be used:

```
cd $CASEROOT
./xmlchange CONTINUE_RUN=TRUE
./case.submit
```
In this case, CIME makes the required changes to the model namelist files (model\_configure and input.nml) and also copies the files from the RESTART to the INPUT directory.

Note: If there are restart files belonging to multiple time snapshots (i.e. with 20190829.060000., 20190829.120000. prefixes if written every 6-hours), CIME gets the latest one (the files with 20190829.120000. prefix) automatically.

The restart interval can also be changed to a 6 hourly interval as follows:

```
cd $CASEROOT
./xmlchange REST_OPTION=nhours
./xmlchange REST_N=6
```
Note: The default value of the **restart\_interval** namelist option is zero (0), and the model writes a single restart file at the end of the simulation.

The following example demonstrates the 48 hour model simulation split into an initial 24-hour simulation with a cold start plus an additional 24-hour simulation with warm start.

The initial 24 hours simulation:

```
cd $CASEROOT
./xmlchange STOP_OPTION=nhours
./xmlchange STOP_N=24
./case.submit
```
and restart the model for 24 hours simulation:

```
cd $CASEROOT
./xmlchange CONTINUE_RUN=TRUE
./case.submit
```
Note: The restart run length can be changed using the xmlchange command and setting STOP\_N and STOP\_OPTION.

# <span id="page-36-0"></span>**7.9 How do I change a namelist option for chgres\_cube or the model?**

To set model namelist options in CIME, edit the file user\_nl\_ufsatm in the case and add the change(s) as namevalue pairs. For example:

```
! This file can be used to change namelist options for:
! - Chgres
! - UFS MR-Weather Model
! - NCEP Post
!
! Users should add all user-specific namelist changes below in the form of
! namelist_var = new_namelist_value
!
! To change the namelist variables that are defined as multiple times under
! different namelist groups
! namelist_var@namelist_group = new_namelist_value
!
! Following is the list of namelist variables that need to be accessed by
! specifying the namelist groups:
!
! alpha@nam_physics_nml
! alpha@test_case_nml
! avg_max_length@atmos_model_nml
! avg_max_length@gfs_physics_nml
! debug@atmos_model_nml
! debug@gfs_physics_nml
! icliq_sw@gfs_physics_nml
! icliq_sw@nam_physics_nml
! iospec_ieee32@fms_nml
! iospec_ieee32@fms_io_nml
! ntiles@fv_core_nml
! ntiles@nest_nml
! read_all_pe@fms_io_nml
! read_all_pe@fms_nml
! regional@chgres
! regional@fv_core_nml
```
(continues on next page)

(continued from previous page)

```
!----------------------------------------------------------------------------------
do_skeb = T
```
Then run . / case.submit. This will update the namelist and submit the job.

If you want to review what you have done before you submit the case, you can run ./preview\_namelists and then examine the namelist(s) in the run directory or the case subdirectory  $\text{CaseDocs}/$ .

Some variables are tied to xml in the case and can only be changed via the xmlchange command. Attempting to change them by editing the file user\_nl\_ufsatm may generate an error.

Warning: The user\_nl\_ufsatm file is also used to control namelist options for chgres\_cube and NCEP-Post. Different namelist groups in the model namelist and the pre-, post-processing tools could have the same namelist variable. In this case, just using the namelist variable causes failures in the automated namelist generation. The following is the list of namelist variables that needs to be used along with their group name.

- [alpha@nam\\_physics\\_nml](mailto:alpha@nam_physics_nml)
- [alpha@test\\_case\\_nml](mailto:alpha@test_case_nml)
- [avg\\_max\\_length@atmos\\_model\\_nml](mailto:avg_max_length@atmos_model_nml)
- [avg\\_max\\_length@gfs\\_physics\\_nml](mailto:avg_max_length@gfs_physics_nml)
- [debug@atmos\\_model\\_nml](mailto:debug@atmos_model_nml)
- [debug@gfs\\_physics\\_nml](mailto:debug@gfs_physics_nml)
- icliq sw@gfs physics nml
- [icliq\\_sw@nam\\_physics\\_nml](mailto:icliq_sw@nam_physics_nml)
- [iospec\\_ieee32@fms\\_nml](mailto:iospec_ieee32@fms_nml)
- [iospec\\_ieee32@fms\\_io\\_nml](mailto:iospec_ieee32@fms_io_nml)
- [ntiles@fv\\_core\\_nml](mailto:ntiles@fv_core_nml)
- [ntiles@nest\\_nml](mailto:ntiles@nest_nml)
- read all pe@fms io nml
- [read\\_all\\_pe@fms\\_nml](mailto:read_all_pe@fms_nml)
- [regional@chgres](mailto:regional@chgres)
- [regional@fv\\_core\\_nml](mailto:regional@fv_core_nml)

# <span id="page-37-0"></span>**7.10 How do I turn on stochastic physics?**

There are three types of stochastic physics supported with this release: SPPT, SHUM, and SKEB. They can be used together or separately, and their use is controlled by setting model namelist options DO\_SPPT, DO\_SHUM, DO\_SKEB to true or false. These options are set to false by default for all supported compsets and physics suites.

In addition to the namelist variables that turn stochastic physics on or off, there are several variables that control the behavior of the physics. Those are explained in the [Stochastic Physics User's Guide.](https://stochastic-physics.readthedocs.io/en/ufs-v1.0.0/namelist_options.html)

In order to set variables DO\_SPPT, DO\_SHUM, DO\_SKEB to true in the model namelist, as well as to set the values of the variables that customize the stochastic physics, please see FAQ entry *How do I change a namelist option for chgres\_cube or the model?*

# <span id="page-38-0"></span>**7.11 Can I customize the UPP output?**

At this time the CIME workflow does not support the customization of the variables or levels output by UPP.

# <span id="page-38-1"></span>**7.12 How do I find out which platforms are preconfigured for the MR Weather App?**

Preconfigured machines are platforms that have machine specific files and settings scripts and should run the UFS MR Weather Application out-of-the-box (other than potentially needing to download input files). Preconfigured platforms are usually listed by their common site-specific name.

To see the list of preconfigured, out of the box platforms, issue the following commands:

```
cd $SRCROOT/cime/scripts
./query_config --machines
```
The output will contain entries like the following:

```
cheyenne (current) : NCAR SGI platform, os is Linux, 36 pes/node, batch system is PBS
(' os ', 'LINUX')
(' compilers ', 'intel,gnu,pgi')
(' mpilibs ', ['mpt', 'openmpi'])
(' pes/node ', '36')
(' max_tasks/node ', '36')
```
# <span id="page-38-2"></span>**7.13 What are the compsets and physics suites supported in this release?**

There are two compsets supported in this release: GFSv15p2 and GFSv16beta, corresponding to the physics suites associated with the operational GFS v15 model and with the developmental physics for the future implementation of GFS v16. However, there are four physics suites supported for this release: GFSv15p2, GFSv15p2\_no\_nsst, GFSv16beta, and GFSv16beta\_no\_nsst. The difference between a suite and its no\_nsst counterpart is that the no\_nsst suites do not include the Near Sea Surface Temperature (NSST) ocean parameterization. Instead, they employ a simple ocean scheme (sfc\_ocean) that keeps the sea surface temperature constant throughout the forecast. Compset GFSv15p2 can use either the GFSv15p2 suite or the GFSv15p2\_no\_nsst suite. Similarly, Compset GFSv16beta can use either the GFSv16beta suite or the GFSv16beta\_no\_nsst suite. The choice is made based on the format of the initial conditions file. When GRIB2 format is chosen, the non\_nsst suites are used. When NEMSIO format is chosen, the suites with NSST are chosen. These differences are needed because the GRIB2 files do not have all the fields needed to initialize the operational NSST parameterization.

# <span id="page-38-3"></span>**7.14 How can I change number of task used by chgres\_cube or UPP (NCEP-Post)?**

By default, CIME automatically sets number of tasks used by chgres\_cube and NCEP-Post (*[UPP](#page-45-1)*) based on the resolution of the created case using following logic:

#### • chgres\_cube

It requires that number of task used by chgres\_cube need to be divided evenly with the number of tiles (6).

- C96: closest number of task to tasks per node, which can be divided by 6
- C192: closest number of task to tasks\_per\_node, which can be divided by 6
- C384: closest number of task to 2 \* tasks\_per\_node, which can be divided by 6
- C768: closest number of task to 4 \* tasks\_per\_node, which can be divided by 6

• UPP

- C96: tasks\_per\_node
- C192: tasks\_per\_node
- C384: 2 \* tasks\_per\_node
- C768: 4 \* tasks\_per\_node

The number of tasks will increase along with the increased horizontal resolution due to the memory consumption of the pre-processing tool and tasks\_per\_node is defined for the each platform using MAX\_MPITASKS\_PER\_NODE element (i.e. 36 for NCAR Cheyenne and 48 for TACC Stampede2).

To change the values set automatically by CIME-CSS, the xmlchange command can be used:

```
cd $CASEROOT
./xmlchange task_count=72 --subgroup case.chgres
```
This command will change the number of tasks used by chgres cube to 72. If the user wants to change the number of task for NCEP-Post, the subgroup option needs to set to case.gfs post.

#### <span id="page-39-0"></span>**7.15 How to change the filenames for input to chgres\_cube?**

By default, CIME uses [pre-defined convention](https://ufs-mrweather-app.readthedocs.io/en/latest/inputs_outputs.html) to define directory and file names for raw input to chgres\_cube. In this case, 0.5-degree data in GRIB2 format is used from [NCDC - Global Forecast System.](https://www.ncdc.noaa.gov/data-access/model-data/model-datasets/global-forcast-system-gfs)

In the case of using 1.0-degree GRIB2 format data (with  $qfs_3_YYYYMMDD_00HH_000.grb2$  naming convention), the user needs to download the file manually and place it under \$DIN\_LOC\_IC/YYYYMM/YYYYMMDD`. Then, the grib2\_file\_input\_grid chgres\_cube namelist variable needs to be modified by editing the user\_nl\_ufsatm file, which resides in the \$CASEROOT directory. The following example is for the Dorian case:

```
!----------------------------------------------------------------------------------
! This file can be used to change namelist options for:
! - Chgres
! - UFS MR-Weather Model
! - NCEP Post
!
! Users should add all user-specific namelist changes below in the form of
 ! namelist_var = new_namelist_value
!
! To change the namelist variables that are defined as multiple times under
! different namelist groups
! namelist_var@namelist_group = new_namelist_value
!
! Following is the list of namelist variables that need to be accessed by
! specifying the namelist groups:
!
! alpha@nam_physics_nml
! alpha@test_case_nml
! avg_max_length@atmos_model_nml
```
(continues on next page)

(continued from previous page)

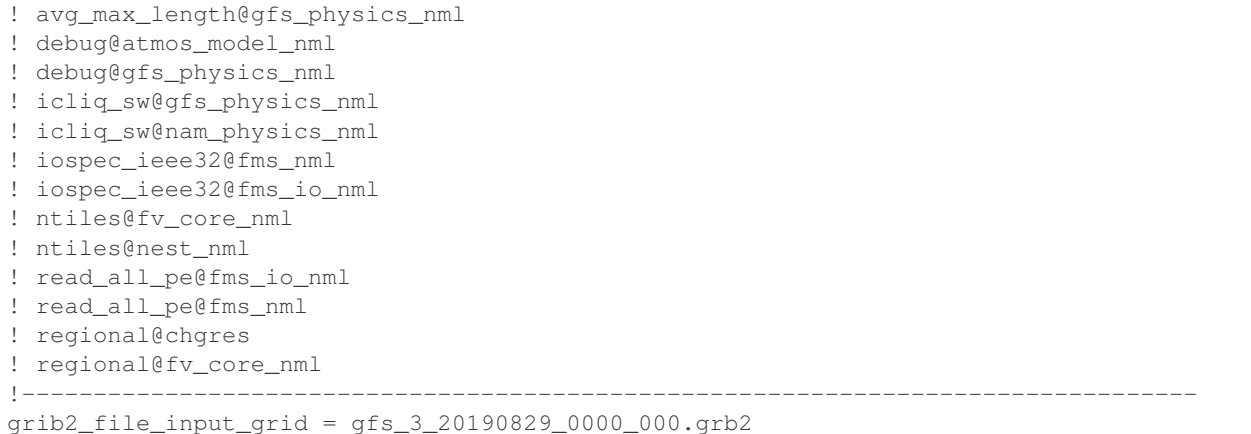

Note:

Please be aware that:

- Tests were not done with the AVN, MRF or analysis data.
- The date used in the directory naming must match the date used in file name and the RUN\_STARTDATE in the case.

# <span id="page-40-0"></span>**7.16 How can I run the UFS MR Weather App for another date without overriding my previous run?**

Before running the App for a second date, you should save your previous run in another directory by moving that directory to a different location.

From the case directory do:

```
RUNDIR = ` ./xmlquery RUNDIR --value`
mv $RUNDIR $RUNDIR.forecastdate
```
## <span id="page-40-1"></span>**7.17 How do I diagnose a failure with a high-resolution run?**

One possible source of failure with high-resolution runs is lack of memory. To diagnose if this is the problem, try a low resolution run first.

# CHAPTER<sup>8</sup>

# Additional information about CIME

<span id="page-42-0"></span>All compiler flags are defined in cime/config/ufs/machines/config\_compilers.xml. This file contains all supported compilers and the specific compiler flags to be used for building with that compiler. cime/ config/ufs/machines/config\_compilers.xml contains compiler flags for each target compiler. In general, flags are not system dependent and are valid on all systems. However, there can be machine or OS (useful to generalize over eg MacOS or Cray systems) dependent flags.

All environment variables and module operations are defined in cime/config/ufs/machines/ config\_machines.xml. The environment variables are sorted by machine name and can be subset for compiler, mpilib, debug, etc.

The following describes how the xml files in the cime/config/ufs/machines/ directory are utilized in the case directory that is created for you when you invoke **create** newcase.

Note: It is important to point out that for a model component to be CIME CCS compliant, it needs to have a directory cime\_config/ that contains a buildlib script that tells CIME how to build that component and a buildnml script that tells CIME how to generate namelists for your target component configuration.

- CIMEs case.setup script reads the config\_compilers.xml file and creates a Macros.make and Macros.cmake file in youe case directory.
- The Macros.cmake file is then used by the file FV3/cime/cime\_config/buildlib to build your model component. Macros.cmake is included by file configure\_cime.cmake and there the compiler flag names are translated to those used by the FV3GFS cmake build. If CCPP is used the ccpp\_precompile script is called prior to calling the cmake for the model. Finally gmake is called and all the libraries are built, verbose records of the build are written to the atm.bldlog.timestamp file in the case EXEROOT.

When you create an MR Weather Application case, CIME will create a \$CASEROOT directory for you. It will also create a \$CASEROOT/SourceMods/src.fv3gfs directory where you can put in modified source code that you can use for your experiment. The CIME build will look in the \$CASEROOT/SourceMods/src.fv3gfs directory for any source file matching the name of any source file in the build. (FMS, CCPP, stochastic\_physics, FV3) If it finds a match it will use the file in SourceMods/src.fv3gfs instead of the matching file in your checked out code sandbox. If a file is removed from SourceMods/src.fv3gfs then the next build will again use the original file your checked out code base. For best interaction with the git repository it is recommended that you edit source files

in the source tree and do not use the SourceMods mechanism, however keep in mind that source files changed in this way will affect *all* cases associated with the source tree.

# CHAPTER<sup>9</sup>

# **Glossary**

- <span id="page-44-15"></span><span id="page-44-6"></span><span id="page-44-0"></span>CCPP Model agnostic, vetted, collection of codes containing atmospheric physical parameterizations and suites for use in NWP along with a framework that connects the physics to host models
- <span id="page-44-2"></span>chgres\_cube The preprocessing software used to create initial condition files to "coldstart" the forecast model. The initial conditions are created from either GFS GRIB2 or NEMSIO data.
- <span id="page-44-12"></span>CIME The Common Infrastructure for Modeling the Earth (CIME - pronounced "SEAM") provides a Case Control System for configuring, compiling and executing Earth system models, data and stub model components, a driver and associated tools and libraries.
- <span id="page-44-14"></span>FMS The Flexible Modeling System (FMS) is a software framework for supporting the efficient development, construction, execution, and scientific interpretation of atmospheric, oceanic, and climate system models.
- <span id="page-44-5"></span>FV3 The GFDL Finite-Volume Cubed-Sphere Dynamical Core (FV3) is a scalable and flexible dynamical core capable of both hydrostatic and non-hydrostatic atmospheric simulations.
- <span id="page-44-13"></span>NCEP National Centers for Environmental Prediction, an arm of the National Weather Service.
- <span id="page-44-10"></span>NCEPLIBS The NCEP library source code and utilities required for chgres\_cube, the UFS Weather Model, and UPP.
- <span id="page-44-11"></span>NCEPLIBS-external A collection of third-party libraries required to build NCEPLIBS, chgres\_cube, the UFS Weather Model, and UPP.
- <span id="page-44-9"></span>NCL An interpreted language designed specifically for scientific data analysis and visualization. More information can be found at [https://www.ncl.ucar.edu.](https://www.ncl.ucar.edu)
- <span id="page-44-3"></span>NEMS The NOAA Environmental Modeling System - a software infrastructure that supports NCEP/EMC's forecast products.
- <span id="page-44-4"></span>NEMSIO A binary format for atmospheric model output on the native gaussian grid.
- <span id="page-44-8"></span>Stochastic physics A package of stochastic schemes used to represent model uncertainty: SKEB (Stochastic Kinetic Energy Backscatter), SPPT (Stochastically Perturbed Physics Tendencies), and SHUM (Specific Humidity)
- <span id="page-44-7"></span>Suite A collection of primary physics schemes and interstitial schemes that are known to work well together
- <span id="page-44-1"></span>UFS A Unified Forecast System (UFS) is a community-based, coupled comprehensive Earth system modeling system. The UFS numerical applications span local to global domains and predictive time scales from sub-hourly

<span id="page-45-2"></span>analyses to seasonal predictions. It is designed to support the Weather Enterprise and to be the source system for NOAA's operational numerical weather prediction applications

- <span id="page-45-1"></span>UPP The Unified Post Processing System, developed at NCEP and used operationally for models maintained by NCEP. The UPP has the capability to post-process output from a variety of NWP models, including FV3.
- <span id="page-45-0"></span>Weather Model A prognostic model that can be used for short- and medium-range research and operational forecasts. It can be an atmosphere-only model or be an atmospheric model coupled with one or more additional components, such as a wave or ocean model.

# Index

# <span id="page-46-0"></span>C

CCPP , [41](#page-44-15) chgres\_cube , [41](#page-44-15) CIME, [41](#page-44-15)

## F

FMS,  $41$  $FV3, 41$  $FV3, 41$ 

# N

NCEP,  $41$ NCEPLIBS , [41](#page-44-15) NCEPLIBS-external , [41](#page-44-15) NCL , [41](#page-44-15) NEMS , [41](#page-44-15) NEMSIO , [41](#page-44-15)

# S

Stochastic physics, [41](#page-44-15) Suite , [41](#page-44-15)

# $\bigcup$

UFS , [41](#page-44-15) UPP , [42](#page-45-2)

# W

Weather Model, [42](#page-45-2)